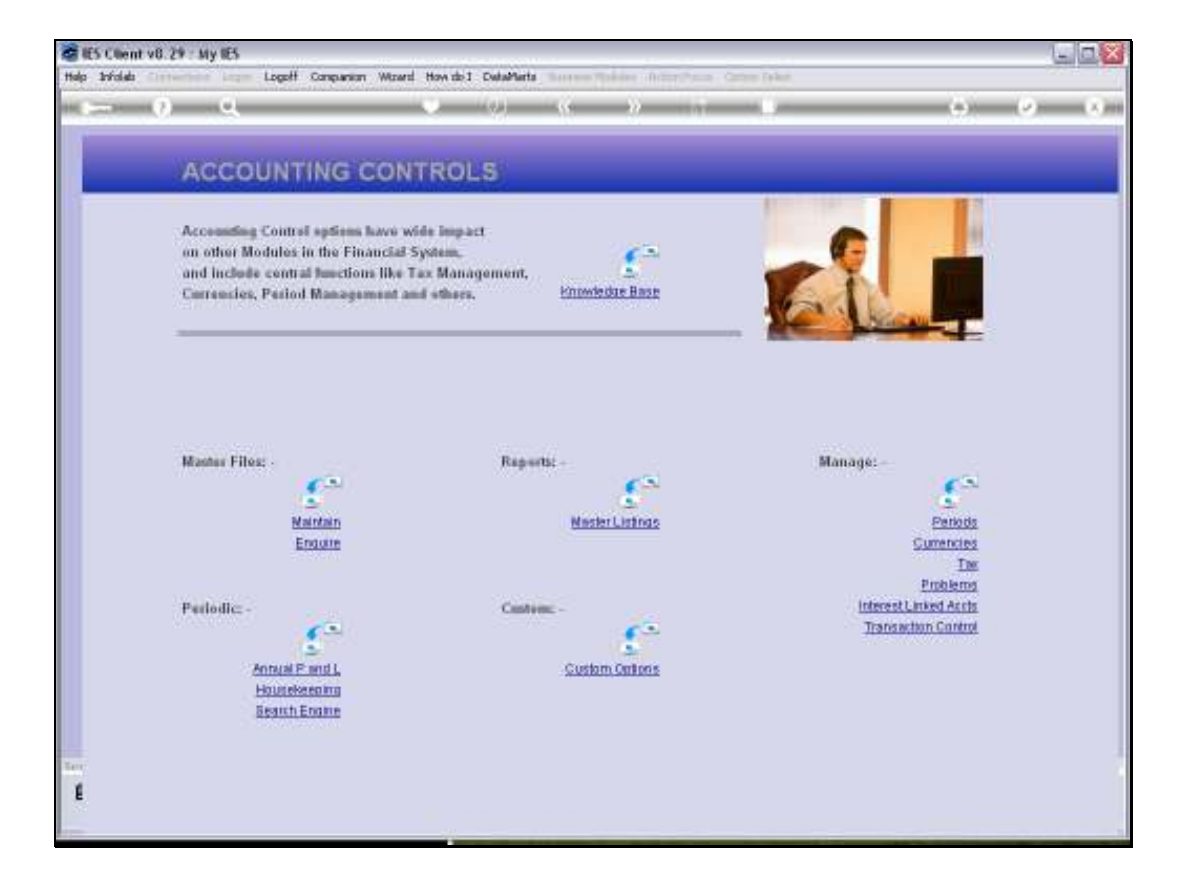

Slide notes: The Tax Report for Tax Returns on VAT, also perhaps called PPN, GCT or other, is found at the Tax Management menu.

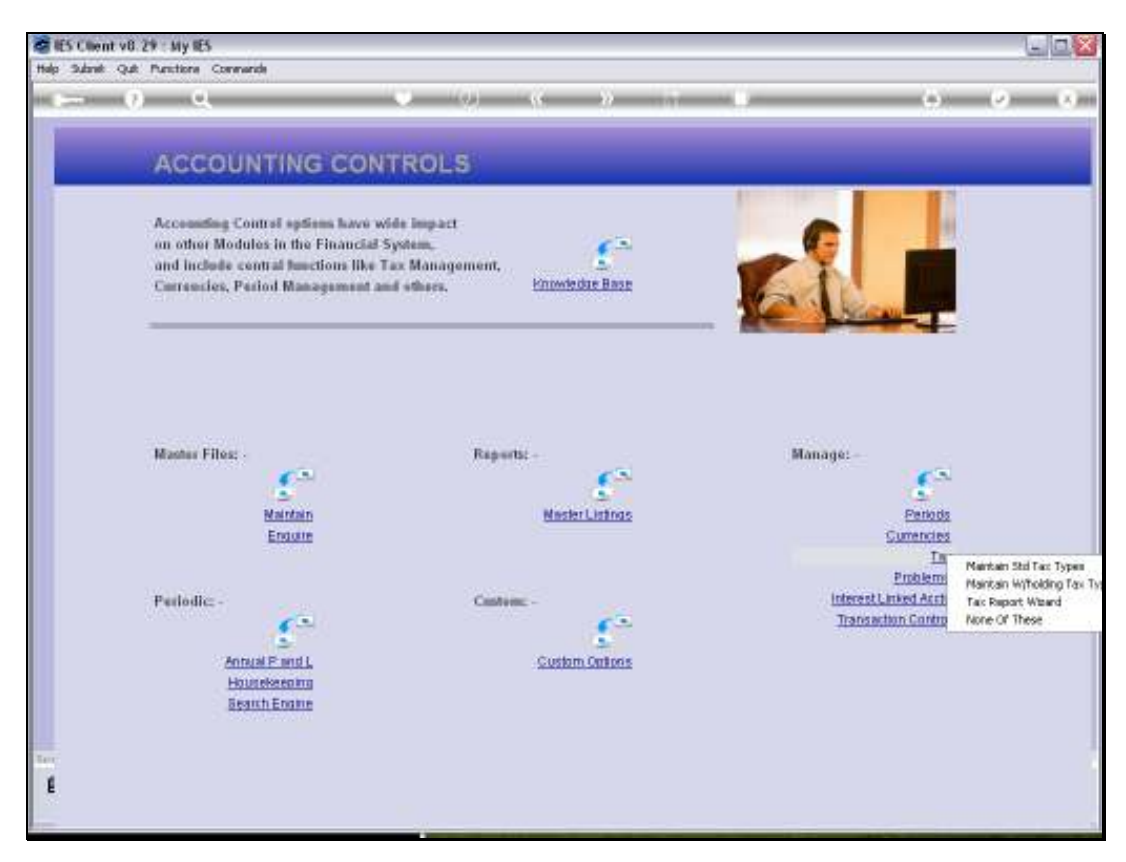

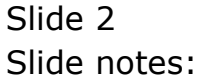

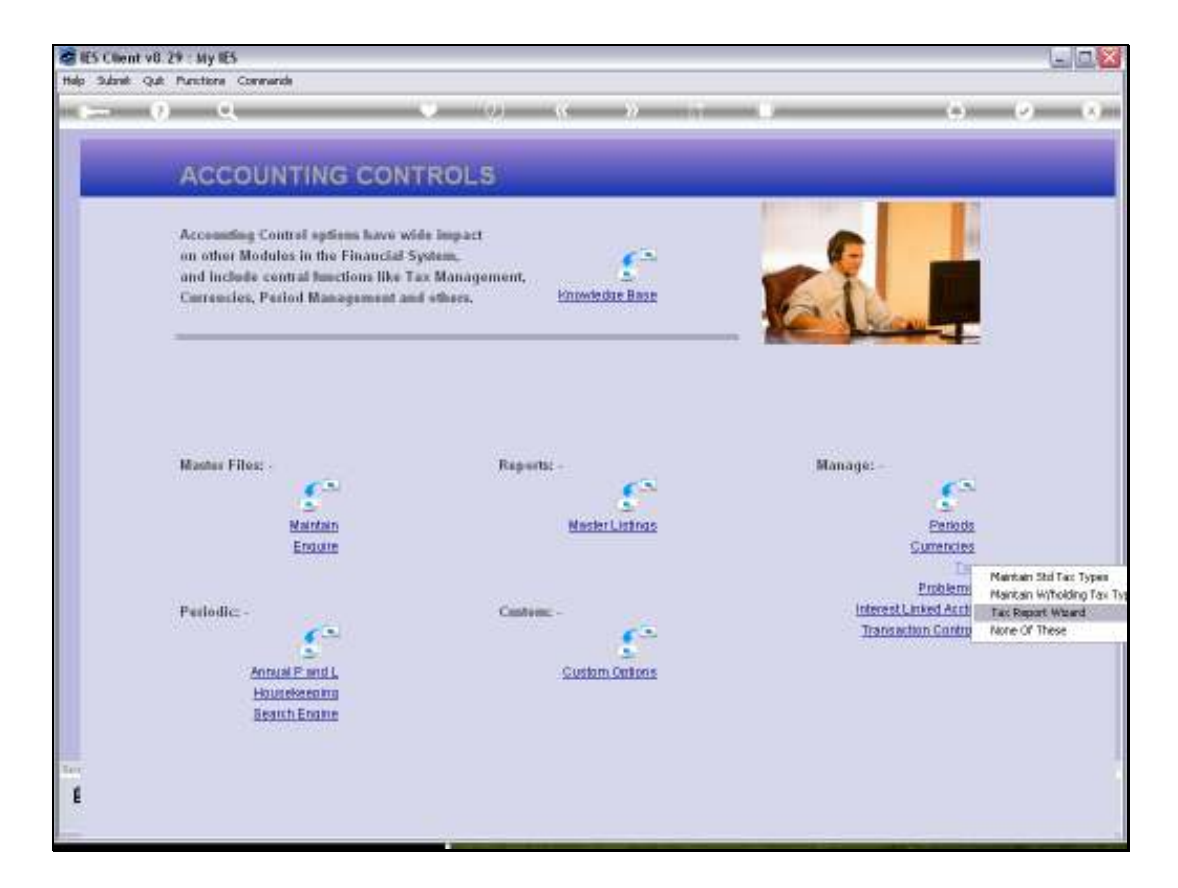

Slide notes: We use the Tax Report wizard.

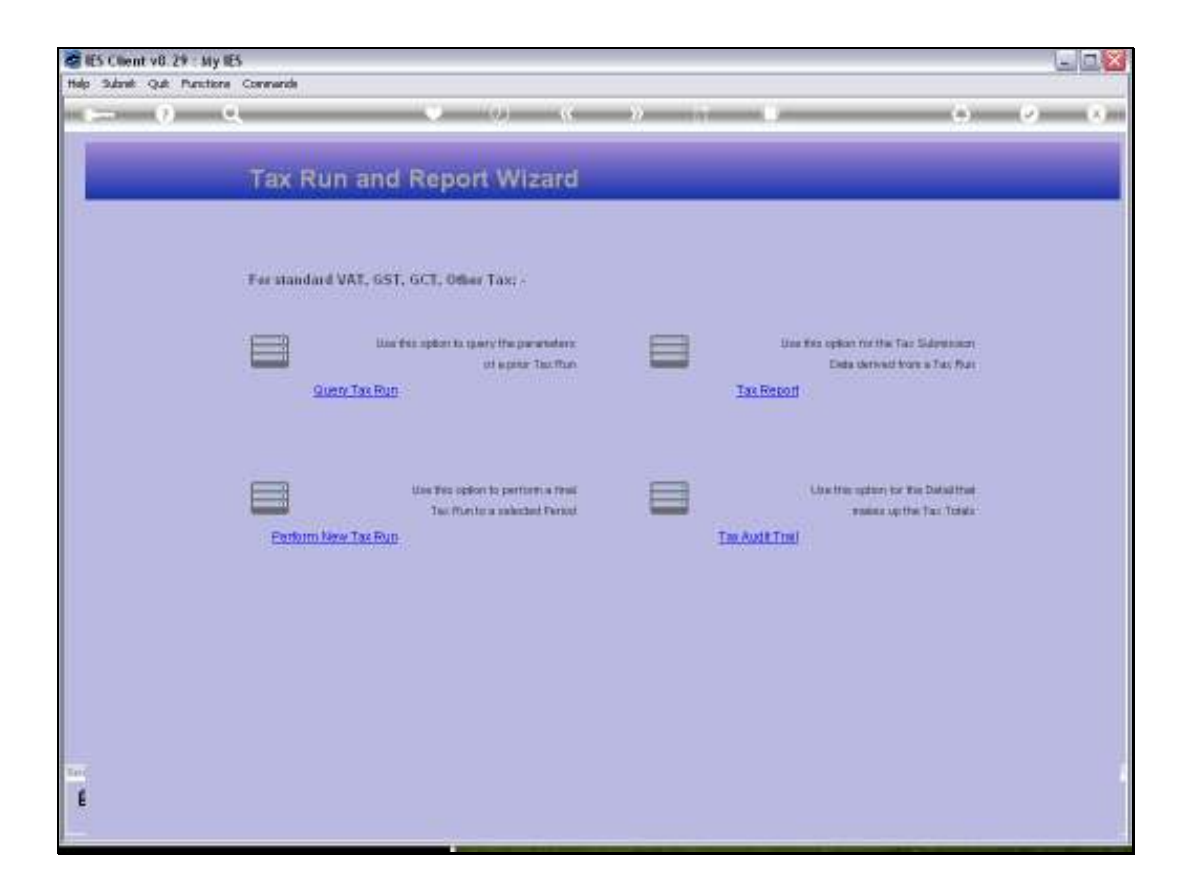

Slide notes: And here we just choose 'Tax Report'.

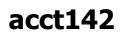

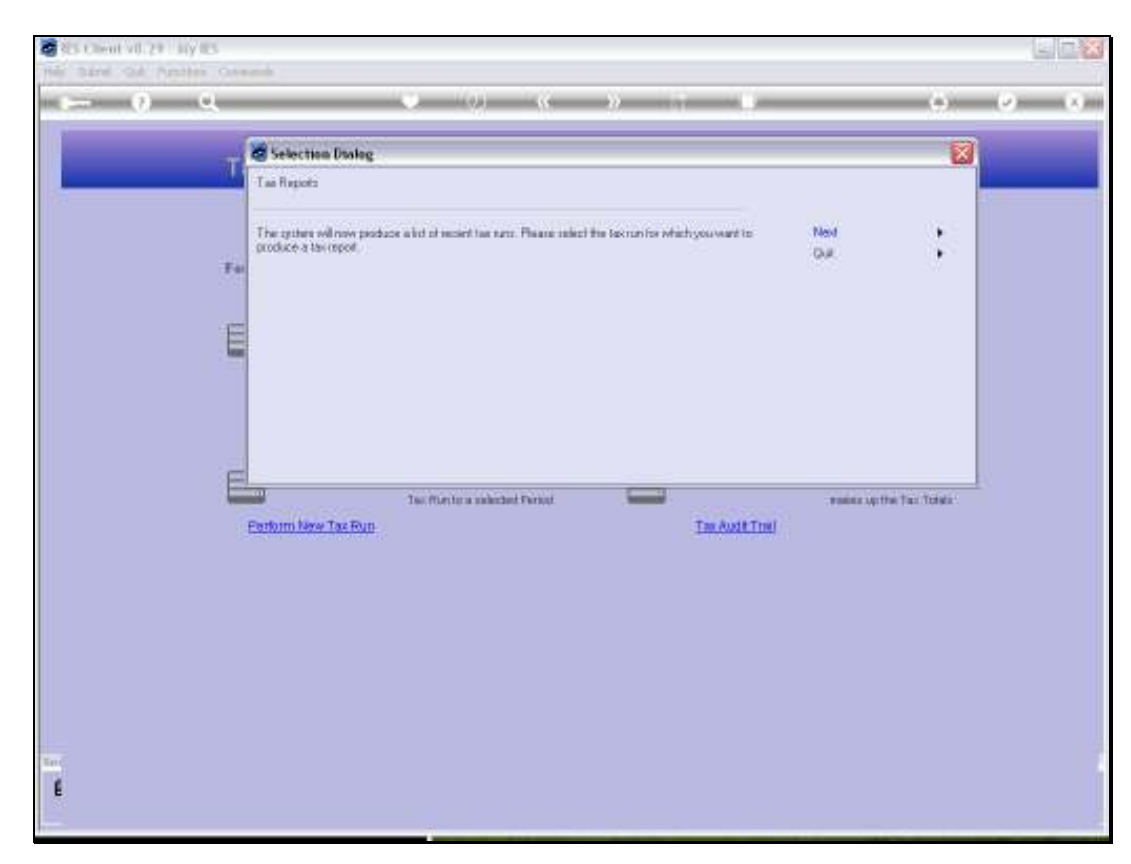

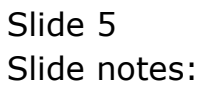

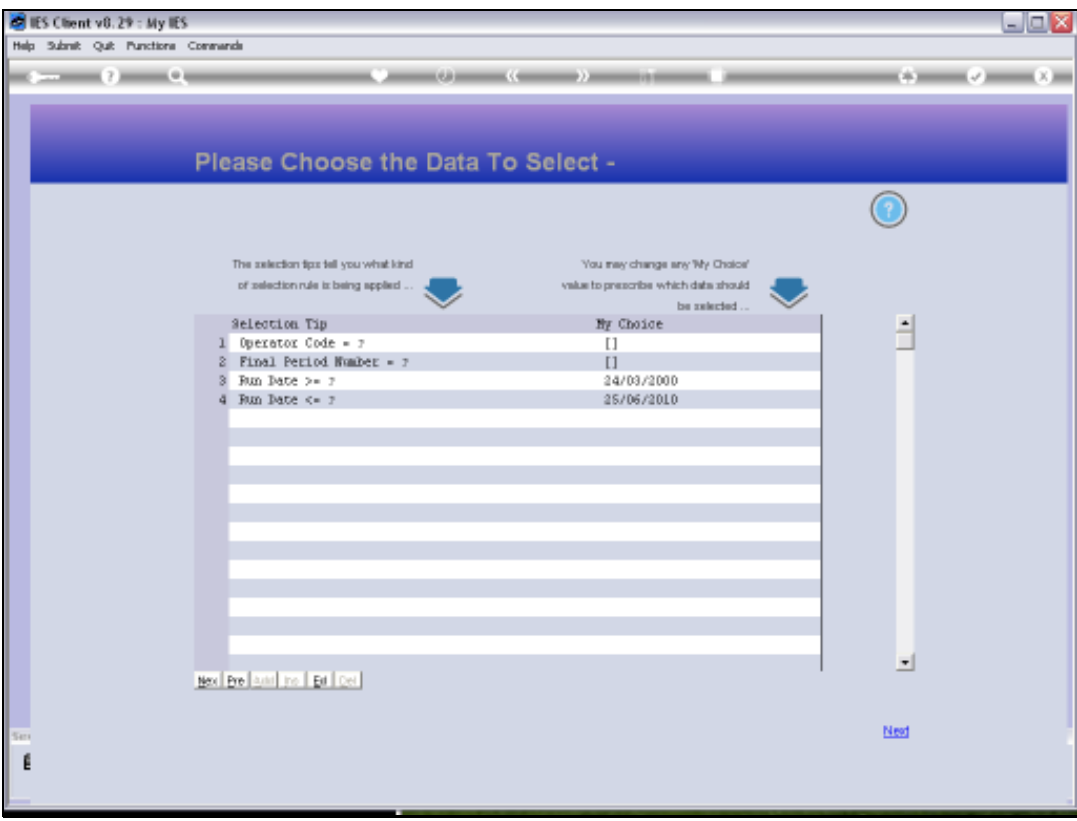

Slide notes: We can select a Date Range for inclusion of Tax Runs that have been performed.

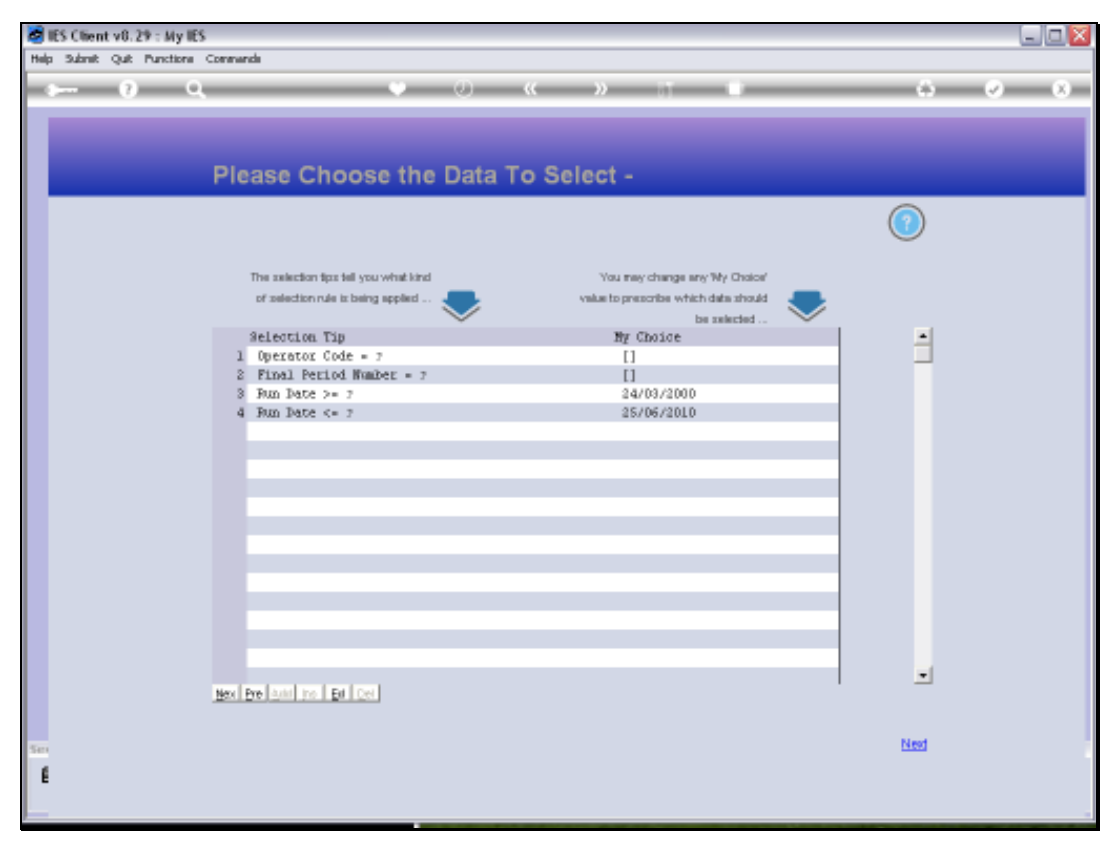

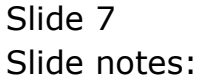

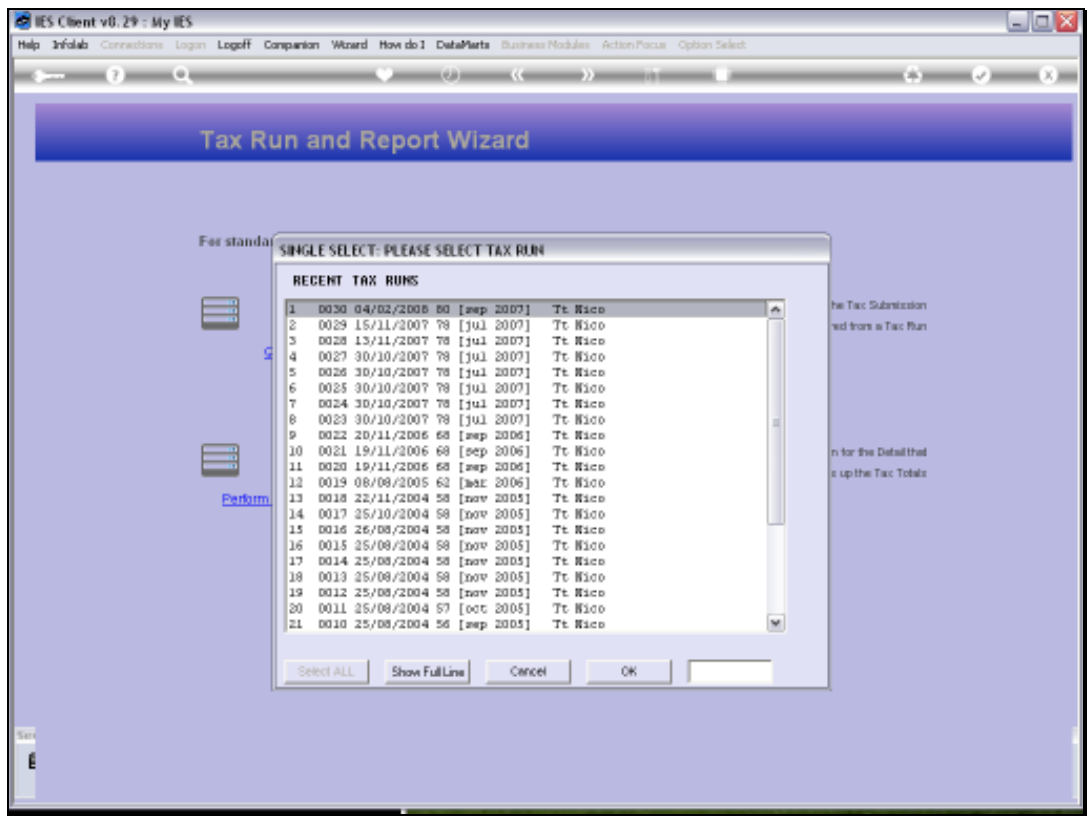

Slide notes: And we can select a single Tax Run at a time to report on. It is allowed to perform multiple Tax Runs for the same Return period, but then we need to produce all the Tax Run Reports for the Return Period and combine the Tax Totals for the official Return to the Tax Office.

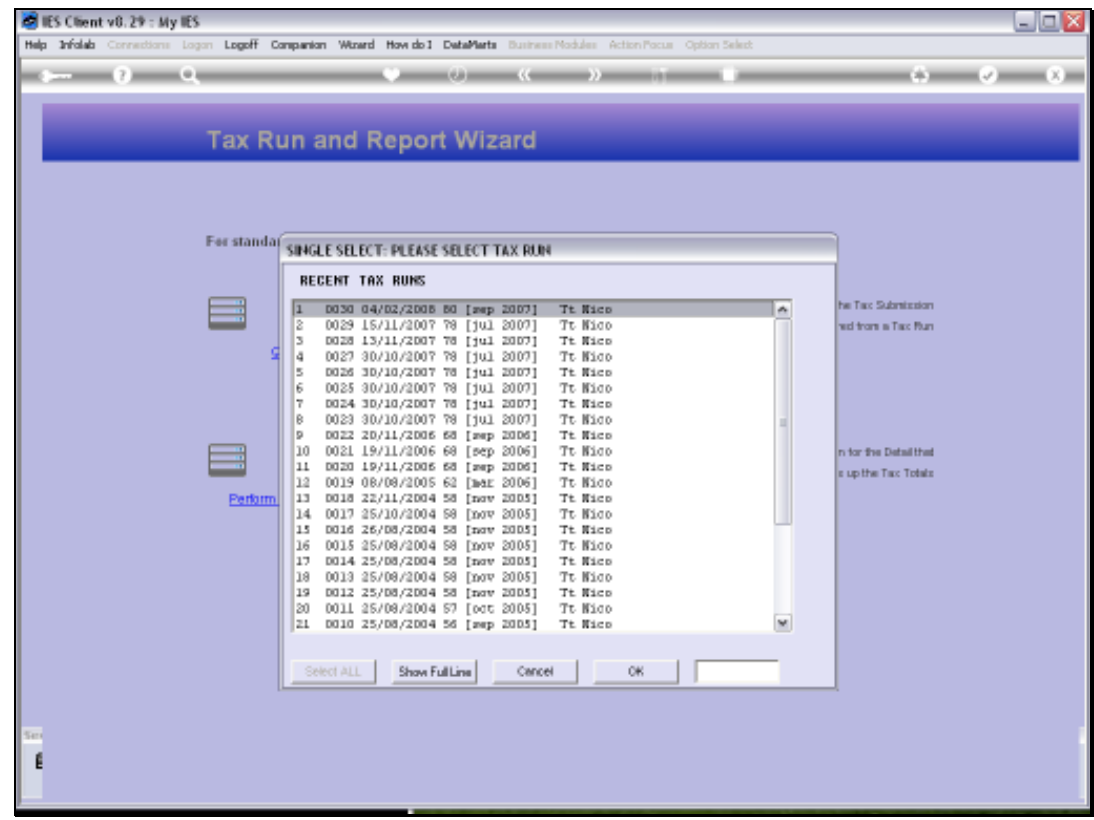

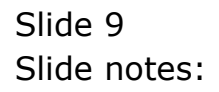

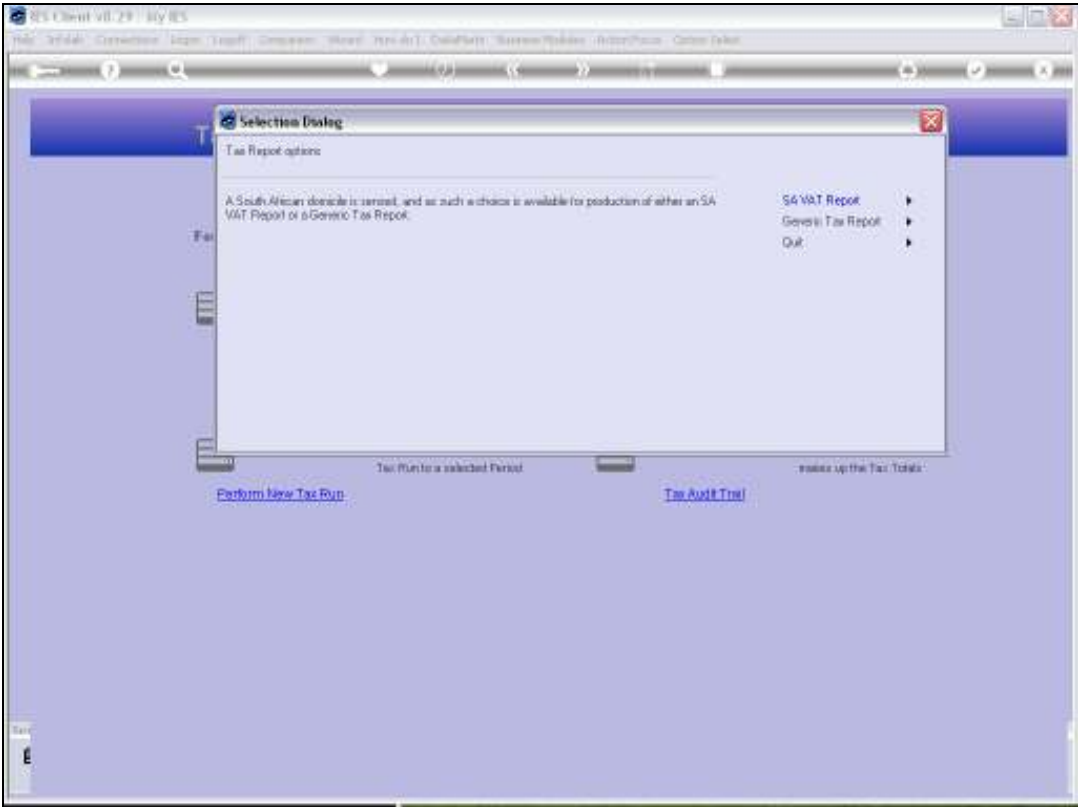

Slide notes: Depending on our system domicile, a local VAT Report option may be available. In this example, we can choose between a South Africa VAT Report and a Generic Tax Report.

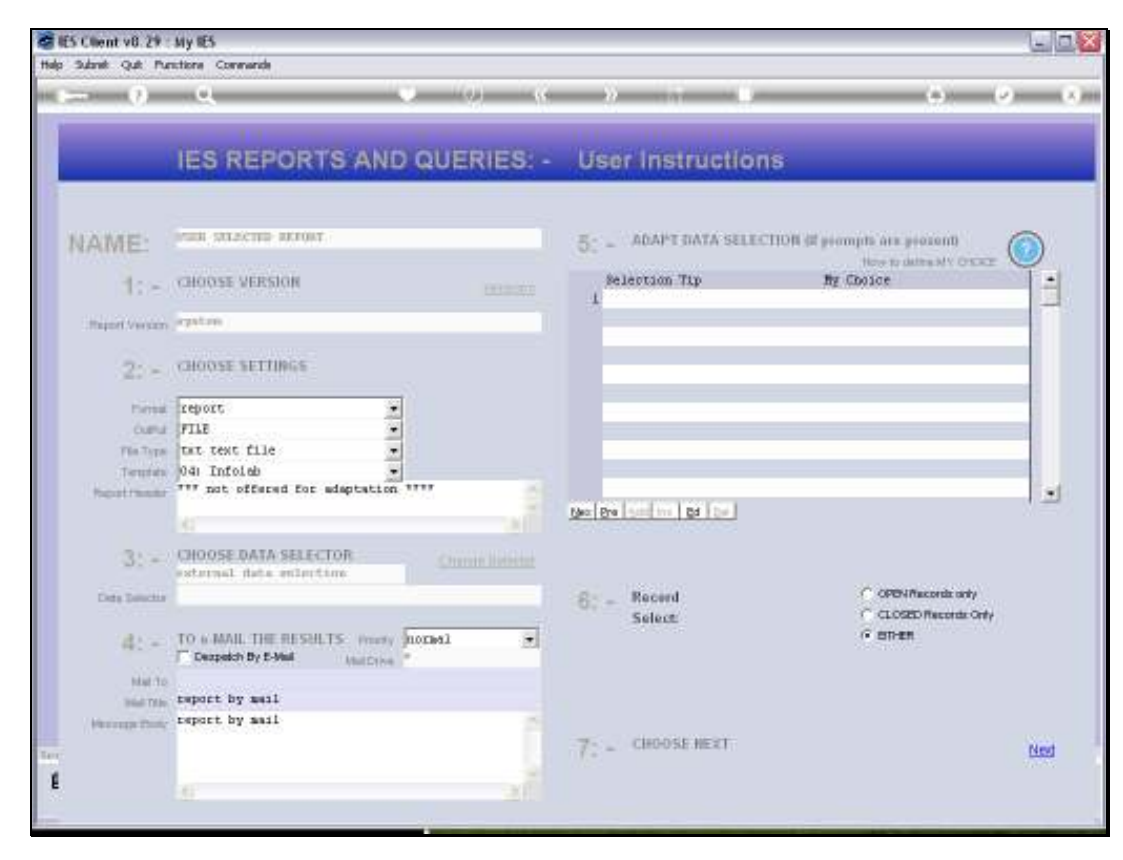

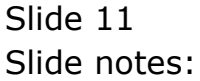

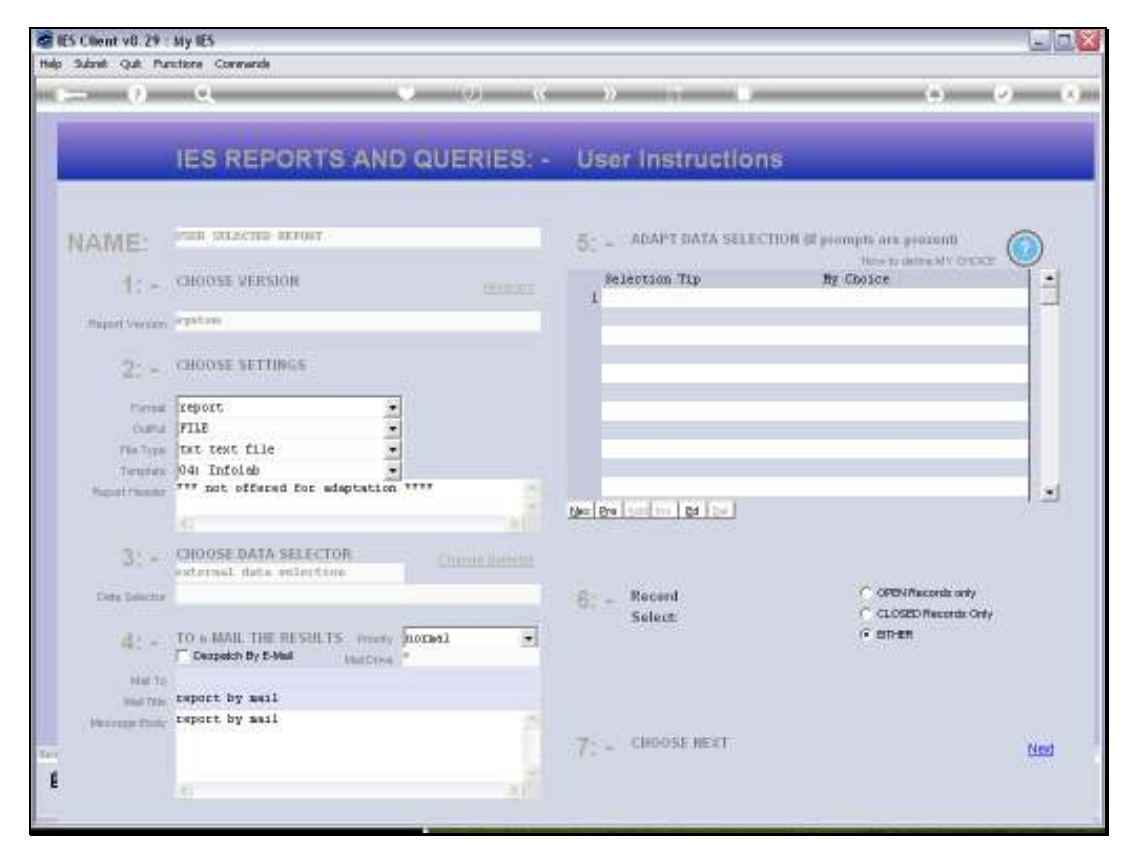

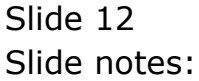

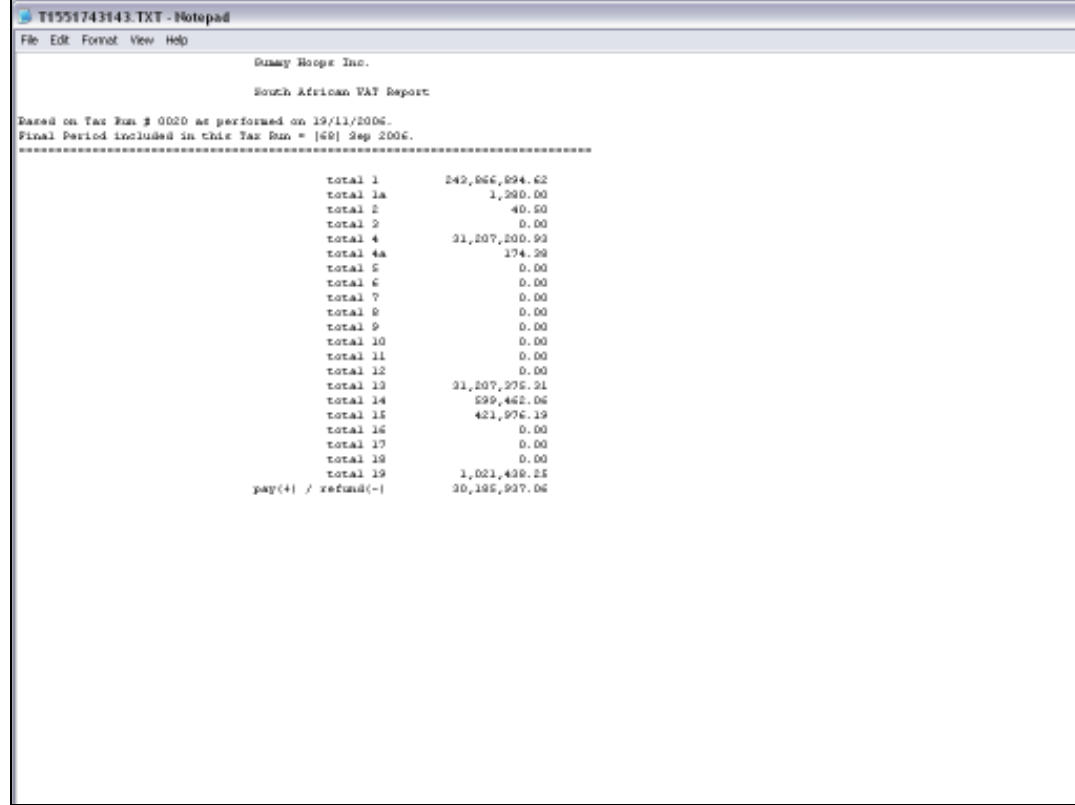

Slide notes: The South African VAT Report provides the necessary totals for each Tax Type that needs to be filled in on the Return.

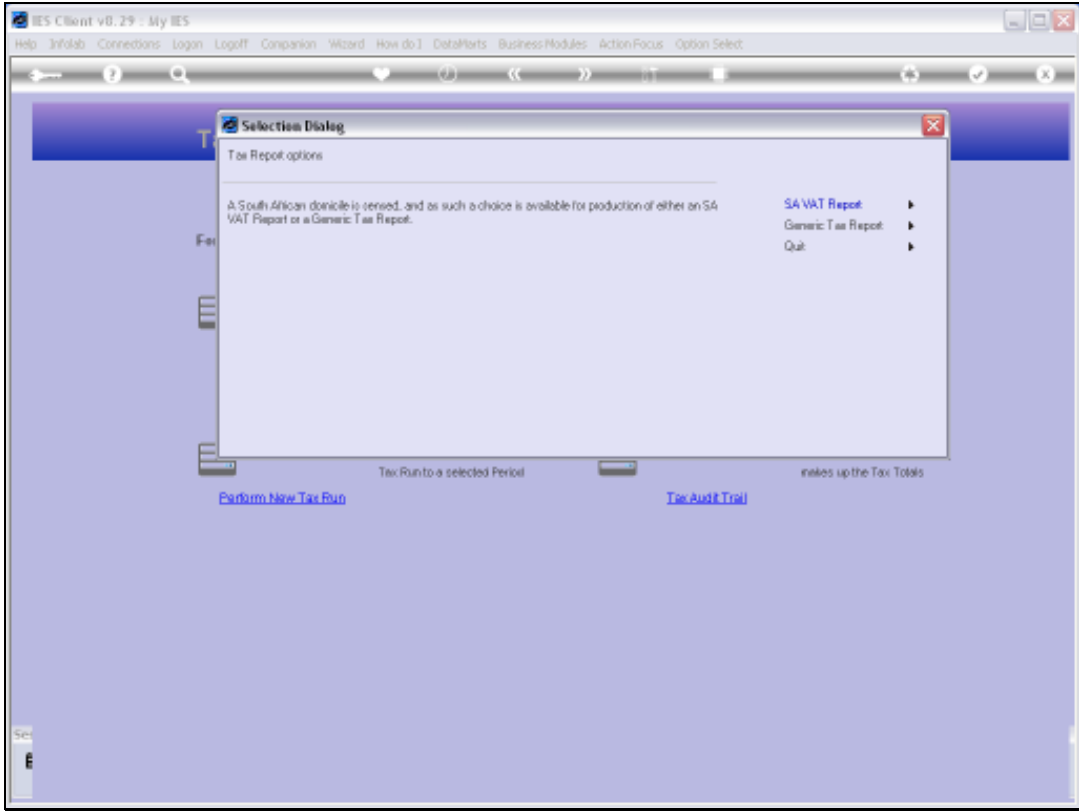

Slide notes: In our next example, we look at the Generic Tax Report option. This option can be used in any Country, whether or not another local option is offered.

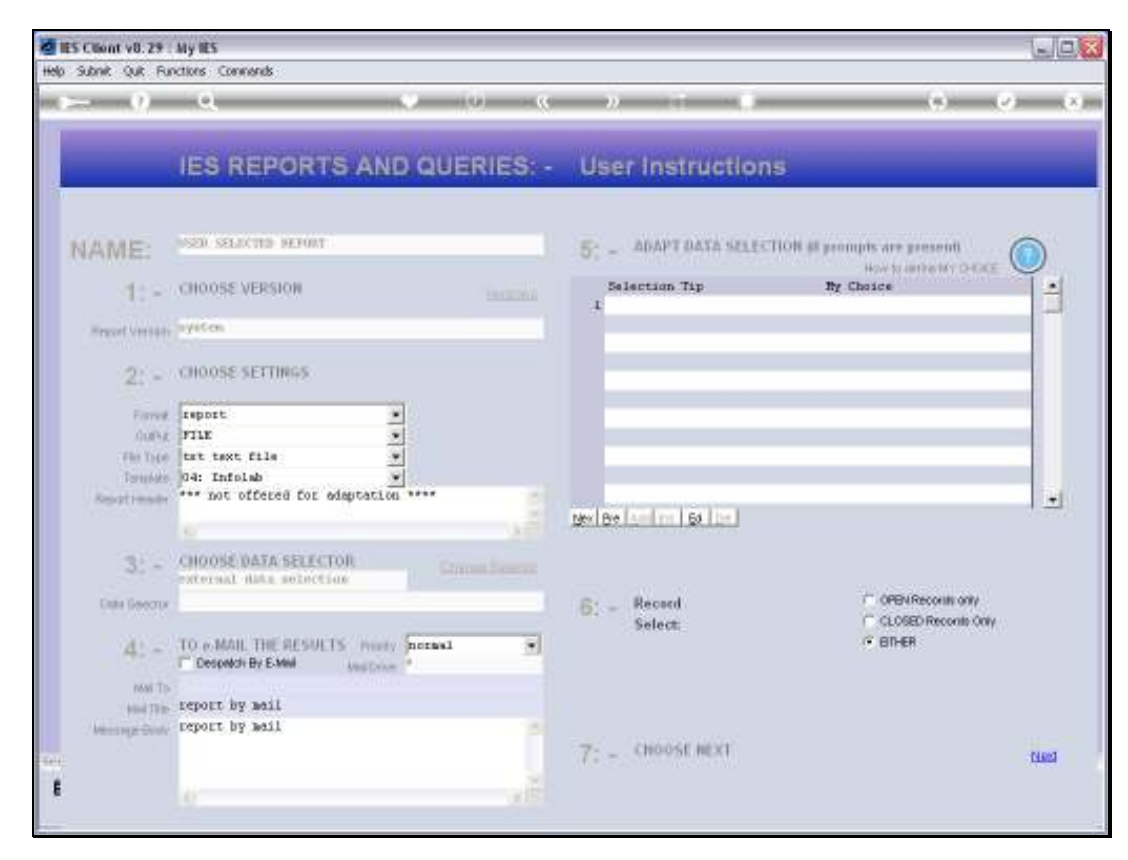

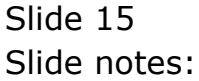

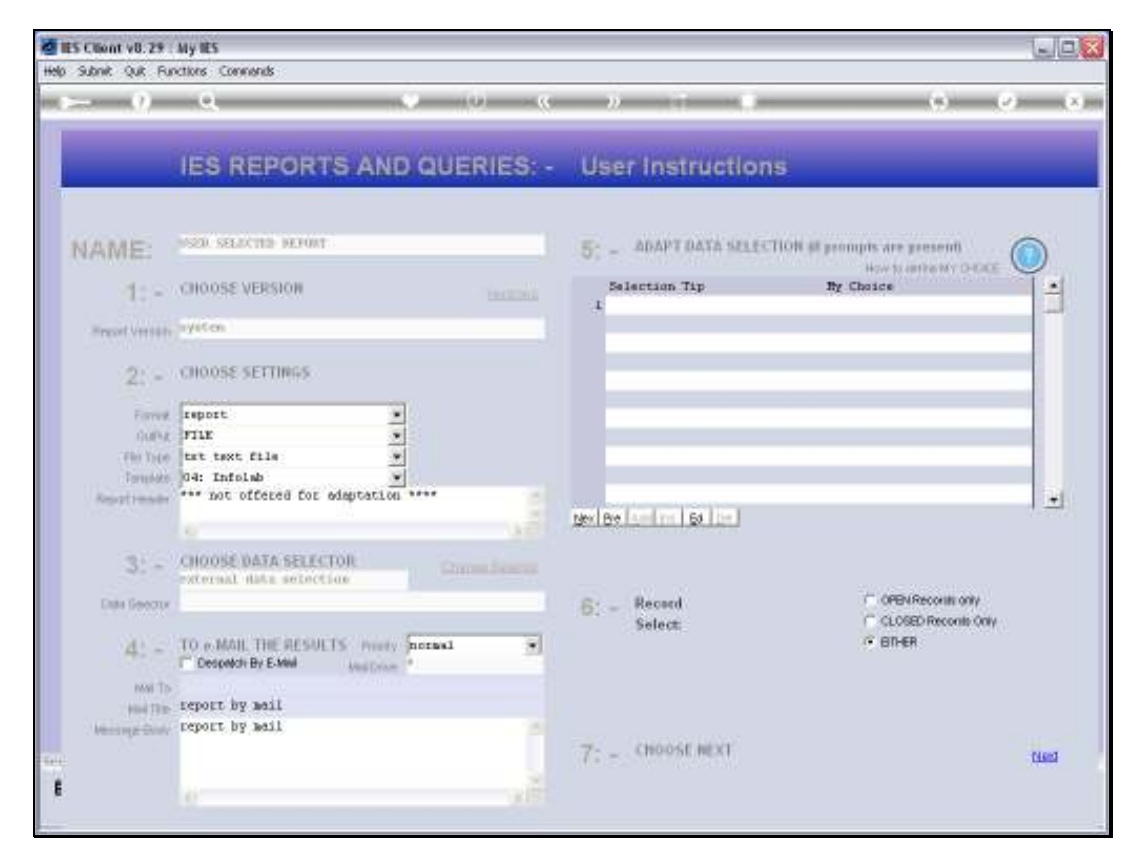

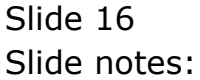

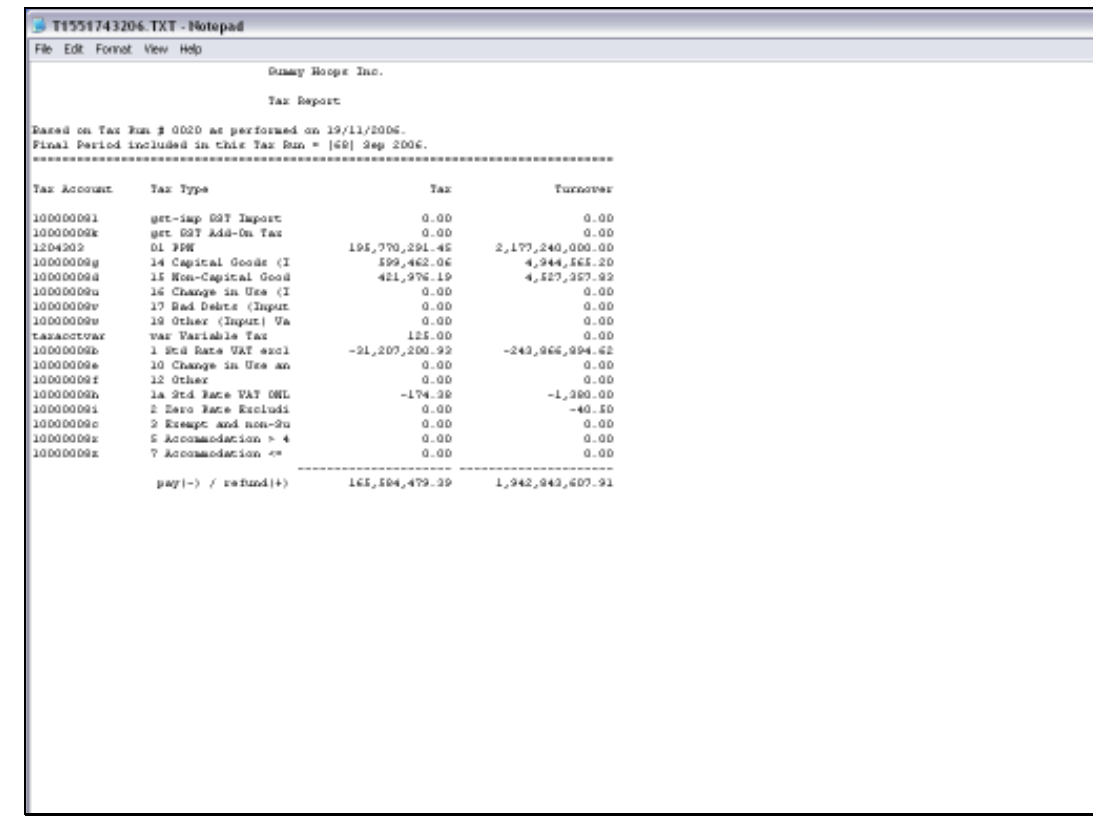

Slide notes: The Generic Tax Report will include all the Tax Types defined in the system, with Tax and Turnover Totals for the Tax Run.